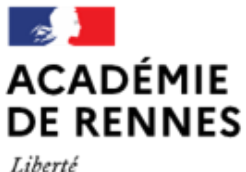

Égalité Fraternité

Direction des services départementaux de l'éducation nationale d'Ille-et-Vilaine

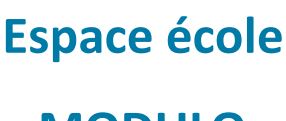

**MODULO**

# **Démarche en cas de difficulté pour les parents**

# **à accéder à l'espace Modulo**

Les parents accèdent à l'espace Modulo de l'école de leurs enfants en se connectant à Toutatice avec leur compte **Educonnect (ou éventuellement avec leur compte FranceConnect). Il est donc impératif de demander aux parents de créer leur compte s'ils ne l'ont pas encore fait, d'autant plus que ce compte leur sera utile pendant toute la scolarité de leurs enfants (du primaire au lycée).**

**L'école ne doit pas créer de compte pour les parents, mais peut leur indiquer la marche à suivre avec le document Tutoriel Parents\_Création compte Educonnect et accès Modulo.** 

**En cas de difficultés remontées par un parent malgré le tutoriel, voici la démarche à suivre.**

## **1. Compte Educonnect déjà créé mais identifiant ou mot de passe oublié**Je simplifie mes accès avec FranceConnect S'identifier avec FranceConnect L'enseignant demande au parent de se rendre sur Qu'est-ce que FranceConnect? **OU-**Toutatice pour se connecter avec son compte Educonnect puis de cliquer sur **Identifiant perdu**  J'utilise mes identifiants EduConnect ou **Mot de passe perdu. Identifiant** Un nouvel identifiant ou un nouveau mot de passe Saisissez un identifiant sera renvoyé au parent par SMS ou mail (au choix). Mot de passe Saisissez un mot de passe ۰ Se connecter **Identifiant perdu** Mot de passe perdu ou-Je n'ai pas de compte

 $C$  $O$  $O$ 

**Accessibilité** 

Besoin d'aide ?

Mentons légales

### **2. Création du compte Educonnect impossible**

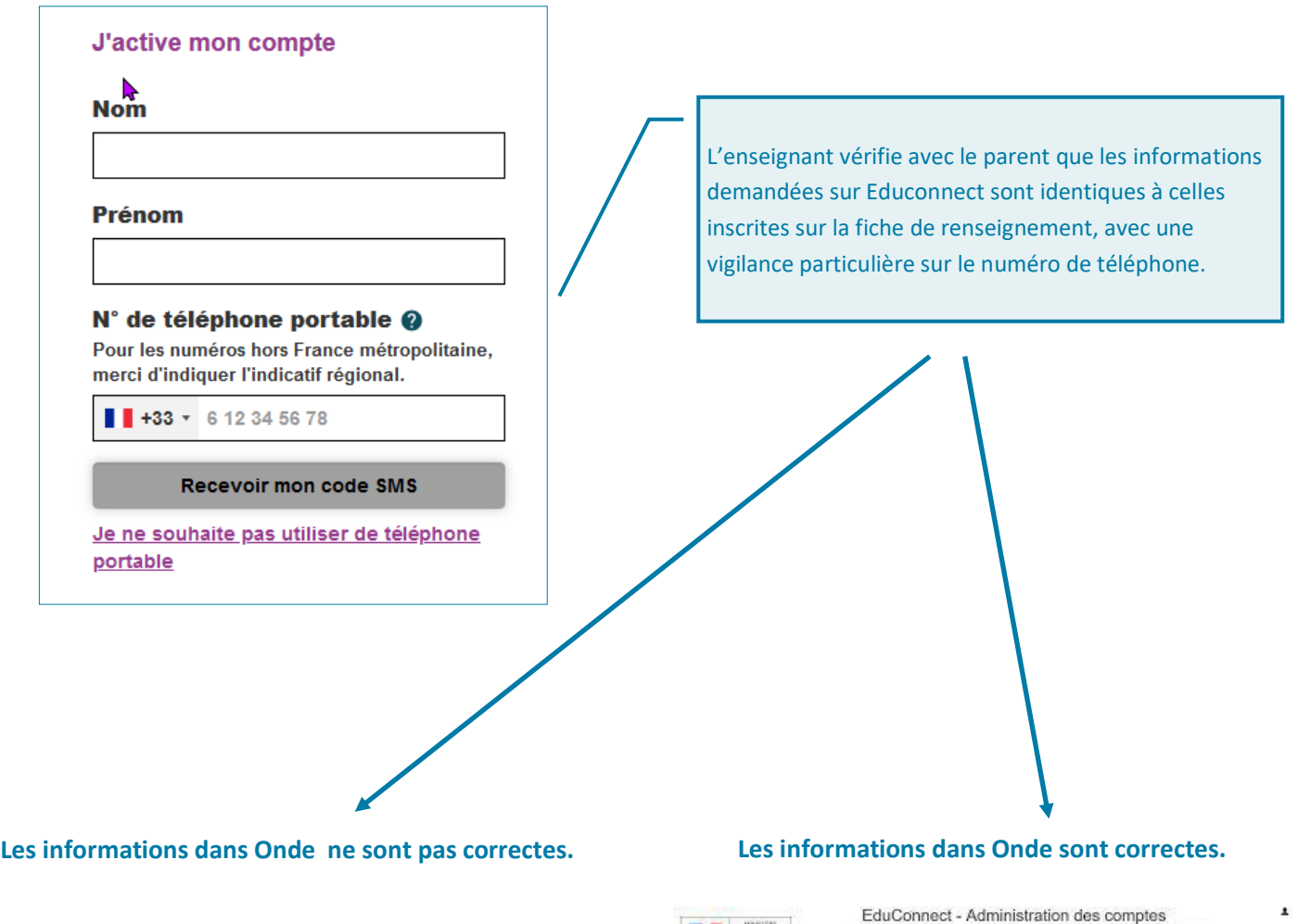

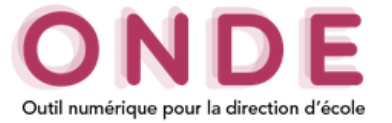

**L'enseignant sollicite le directeur pour mettre à jour la fiche du parent sur Onde.** 

**Une fois la modification effectuée, le parent pourra créer son compte Eudconnect.**

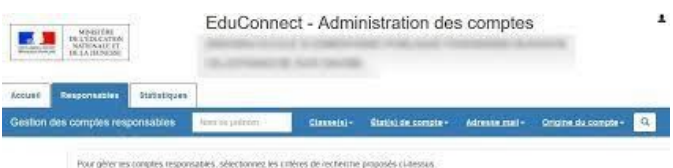

**L'enseignant sollicite le directeur pour re-notifier le** 

**compte du parent sur Arena > Intranet, référentiels et outils > Outils de gestion des identités et habilitations > Administration des comptes duconnect (cf. guide utilisateur et administrateur).**

**Le parent recevra une notification par mail ou une feuille remise en main propre par l'école, avec son identifiant et son mot de passe provisoire Educonnect.**

 $\odot$   $\odot$   $\otimes$   $\odot$ 

### **3. Problème d'accès à l'espace Modulo**

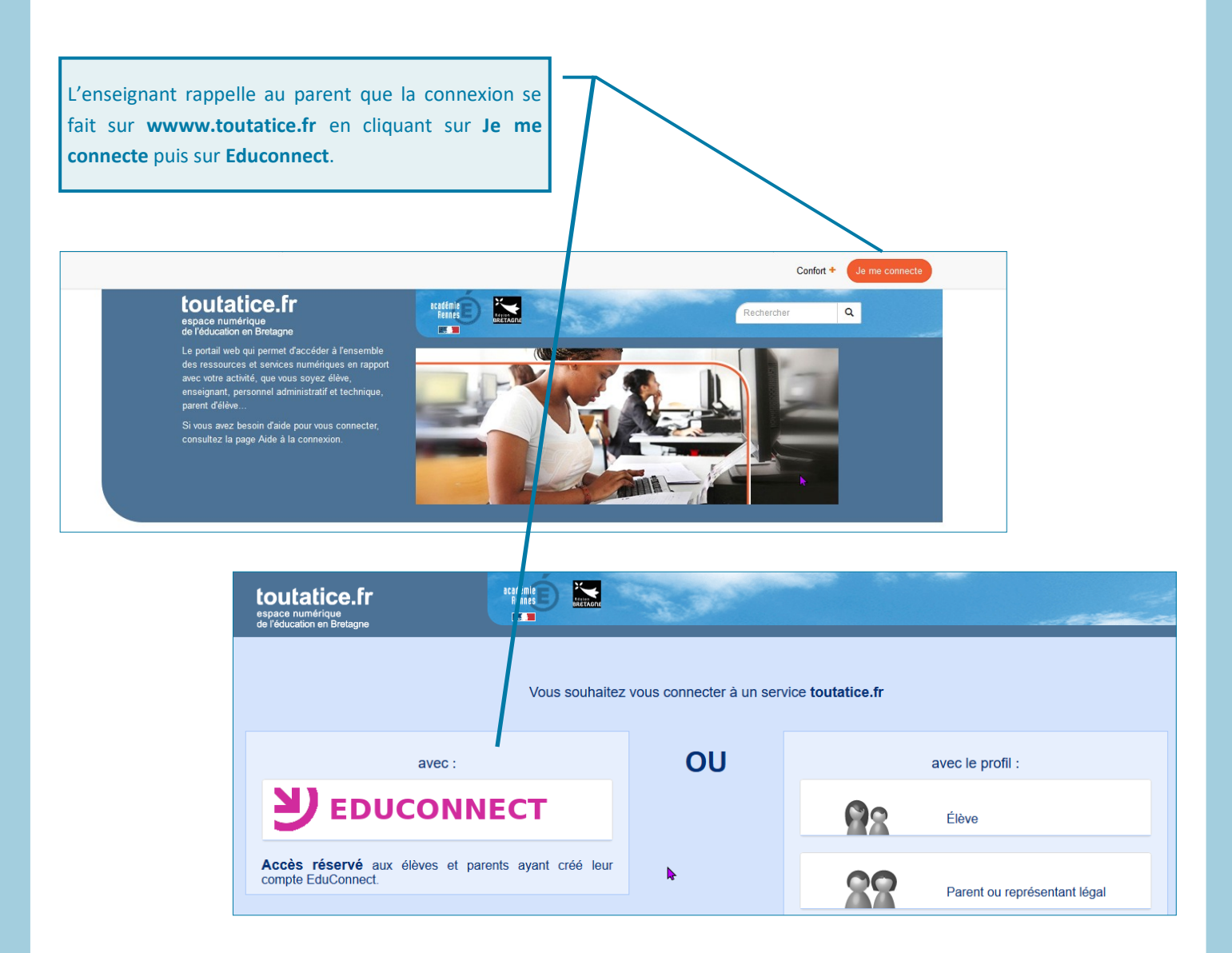

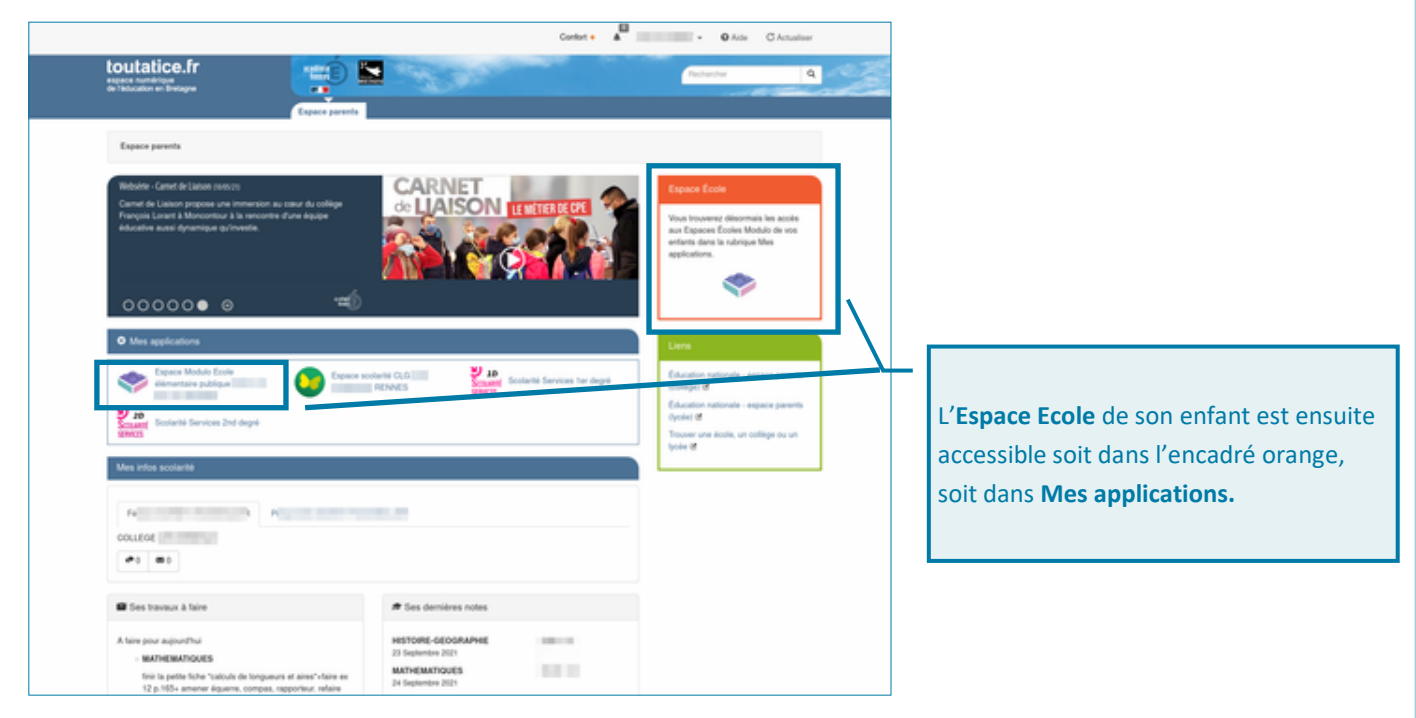

 $CO$